# Handbuch zum Marschtabellen-Generator

# Inhaltsverzeichnis

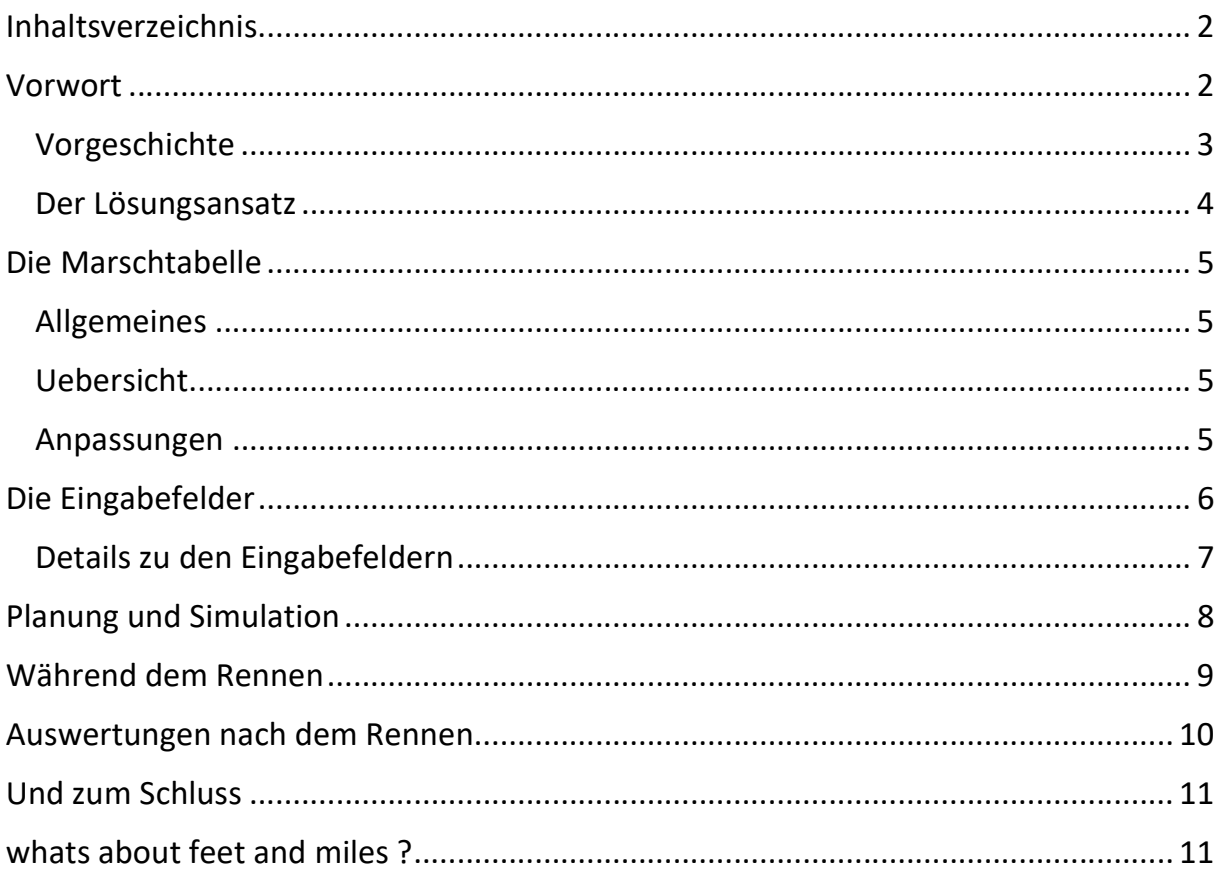

## Vorwort

Dieses "Handbuch" hat nicht den Anspruch komplett und allgemeingültig zu sein.

Die hier beschriebene Marschtabelle soll dem Langstreckenfahrer, egal ob bei einem Rennen oder einer Randonnée als Hilfe bei der Planung, der Tour und der Nachbearbeitung dienen.

Ich gebe hier meine eigenen Erfahrungen als Radfahrer, Eventorganisator und Crew-Mitglied weiter. Siehe auch https://service.blindenbacher.net/rad-sport.html Ich richte mich an Hobby- und Amateursportler. Andere Vorgehensweisen können ebenso gültig und kompetent sein.

Dieses Handbuch und die dazugehörige EXCEL-Tabelle darf unter Nennung des Copyrights kopiert und weitergegeben werden.

Für die bessere Lesbarkeit verwende ich in diesem Handbuch bei Personen die männliche Form. Selbstverständlich sind immer Frauen auch mit gemeint.

Der Erfolg hängt schlussendlich nicht von der Theorie, sondern von vielen äusseren und persönlichen Einflüssen vor und während einem Event ab.

#### Vorgeschichte

Als Race Director des Schweizer Radmarathon hatte ich die Aufgabe, die Oeffnungszeiten der zahlreichen Kontrollpunkte zu bestimmen. Dies habe ich mit Hilfe einer einfachen Rastergrafik über Distanz und Zeit gemacht.

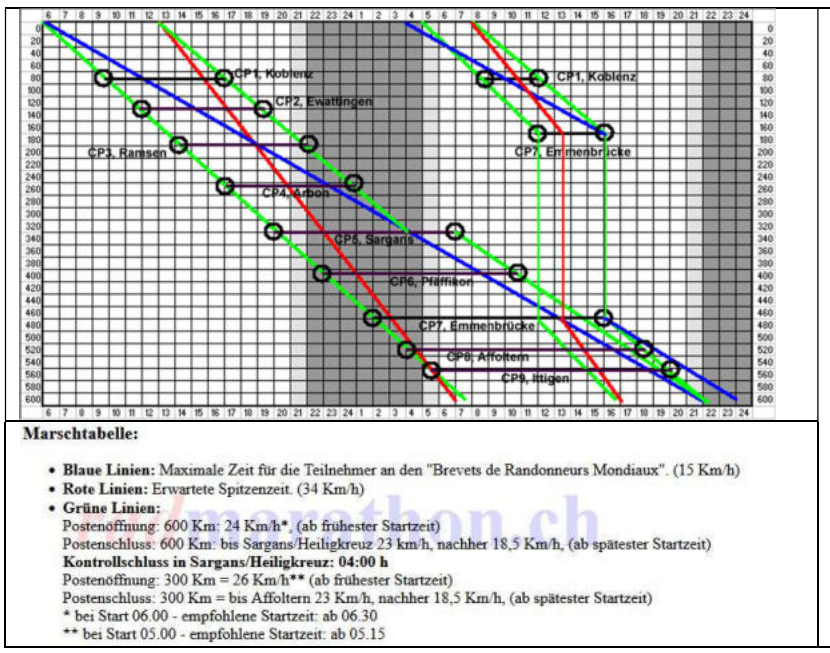

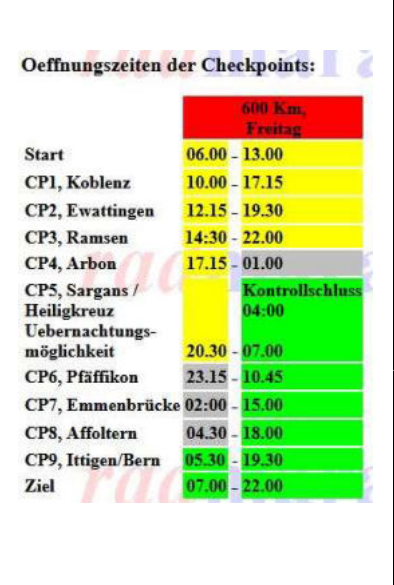

Die Postenöffnung richtet sich nach der Linie von der frühesten Startzeit zur Oeffnung des Ziels, bezugsweise von der spätesten Startzeit zum Kontrollschluss.

Ein Athlet könnte nun eine eigene Linie, basierend auf seiner Startzeit und einer geplanten Endzeit auf diesen Raster legen und damit grob bestimmen, wann er bei welchem Checkpoint eintreffen müsste.

Ein Radsporttrainer und ex-Profi (https://www.rad-trainer.ch) hat uns für die Athleten eine Excel-Tabelle zur Verfügung gestellt.

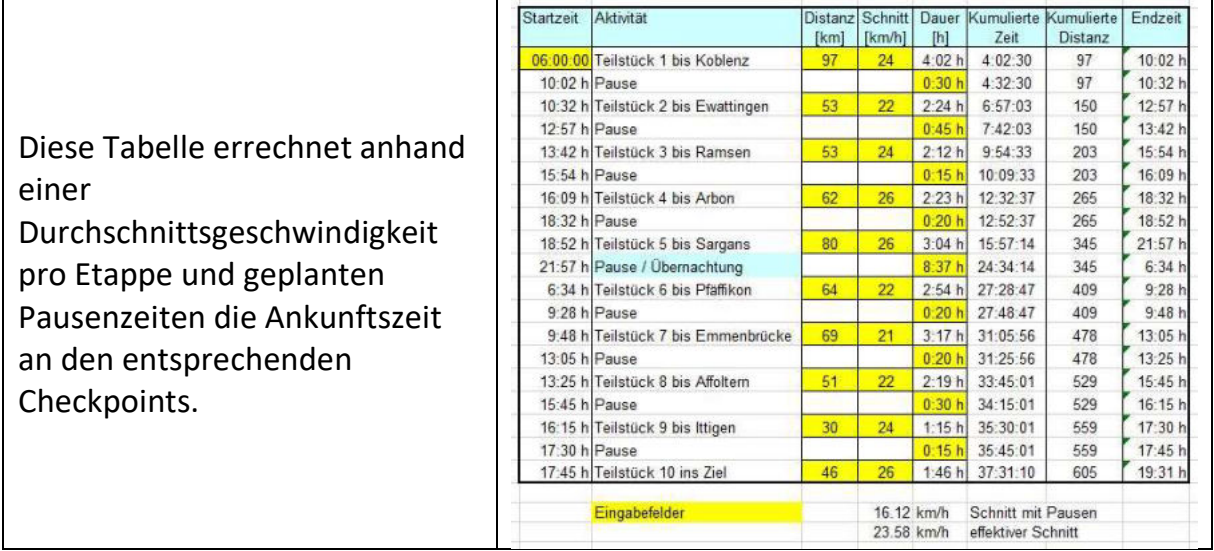

#### Beide Varianten haben grosse Nachteile – das Höhenprofil wird nicht berücksichtigt.

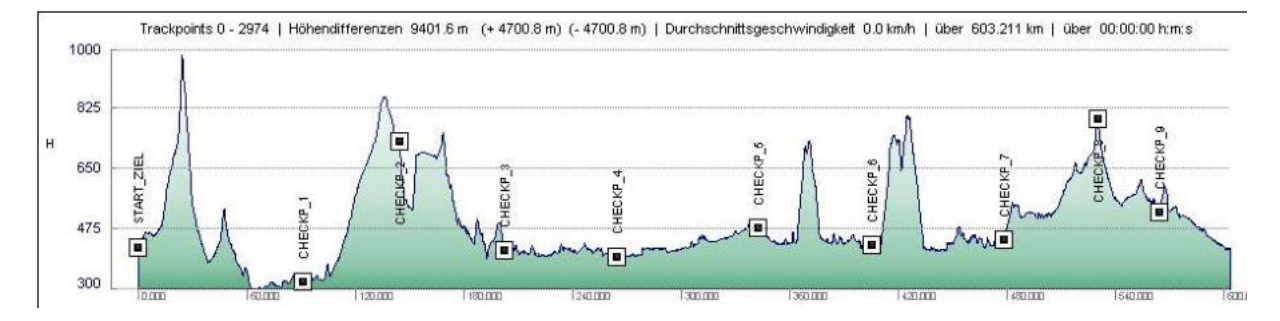

Meine Rastergrafik ist sehr grob, absolut linear und von der Darstellung her für noch grössere Distanzen und längere Fahrzeiten nur bedingt geeignet.

Die Excel-Tabelle versucht die Flachetappen zwischen Checkpoint 3 und 6 mit einer höheren Durchschnittsgeschwindigkeit zu kompensieren. Die Tabelle an sich ist jedoch relativ umständlich zu bedienen, kompliziert anzupassen, und nur für eine Geschwindigkeit ausgelegt.

Am RAAM habe ich eine andere Art Marschtabelle kennengelernt. Eine Excel-Tabelle basierend auch auf zu fahrende Geschwindigkeiten, mit einem Raster, bei welchem alle 10 Kilometer eine Standortbestimmung vorzunehmen war, mit integrierter Hochrechnung vom aktuellen Standort bis zum Ziel.

Am RAAM 500 Messpunkte – meiner Meinung nach viel zu viel und mit der Hochrechnung werden Probleme des Athleten am Streckenanfang massiv überbewertet.

Ausserdem musste zum Nachführen dieser Tabelle unbedingt ein funktionierender PC mit Excel mitgeführt werden.

#### Der Lösungsansatz

Alle oben beschriebenen Lösungen sind nicht ergonomisch und haben mich nicht befriedigt, also habe ich einen anderen Ansatz gesucht. Ich habe folgende Ziele für eine Marschtabelle definiert:

- Das Höhenprofil der Strecke muss berücksichtigt werden
- Der Kontrollschluss muss berücksichtigt werden
- Die Anzahl und Länge der Etappen/Teilstrecken (Splits) muss frei gewählt werden können
- Es müssen mehrere Durchschnittsgeschwindigkeiten berechnet werden können
- Pausen sind zu berücksichtigen
- Ein Leistungsabfall des Athleten soll berücksichtigt werden können
- Es soll nur ein Minimum an Eingaben gemacht werden müssen
- Die Tabelle soll sich bei geänderten Angaben automatisch neu berechnen
- Die Tabelle soll am Rennen ohne PC verwendet werden können

## Die Marschtabelle

#### Allgemeines

Diese Tabelle enthält ausser den gelb markierten Eingabefeldern komplexe Formeln. Einträge ausserhalb der Eingabefelder können die Funktionalität der Tabelle zerstören.

Ganze Zeilen dürfen gemäss der nachfolgenden Beschreibung eingefügt, bezugsweise gelöscht werden.

Andere Aenderungen an der Tabelle und den Berechnungen erfordern detaillierte Kenntnisse von Excel, insbesondere über absolute und relative Adressierung und über das Rechnen mit Datum und Zeiten.

Ich leiste keinen Support, wenn die Tabelle «zerschossen» wurde. In diesem Fall einfach nochmals downloaden.

#### Uebersicht

Die Tabelle besteht aus 2 Teilen – dem Marschtabellen-Teil (Spalte «Höhenmeter» bis «Leistungsfaktor») und einem Auswertungs- und Hilfsfelder-Teil rechts davon.

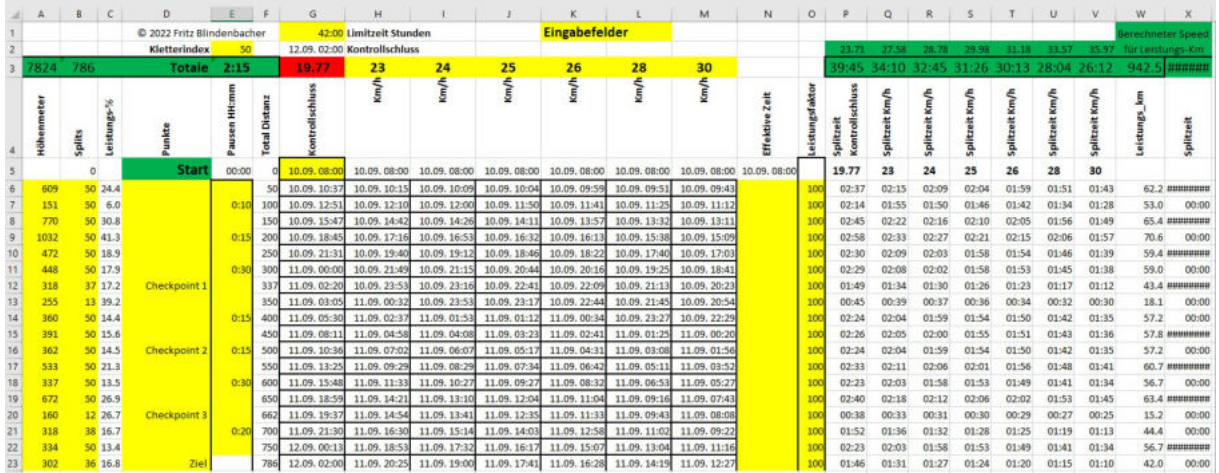

#### Anpassungen

Je nach Anzahl Splits müssen Zeilen gelöscht oder eingefügt werden.

Mehr Zeilen: - VOR letzter Zeile einfügen und Formeln ab vorhergehender Zeile bis zuunterst herabziehen – Leistungsfaktor anpassen.

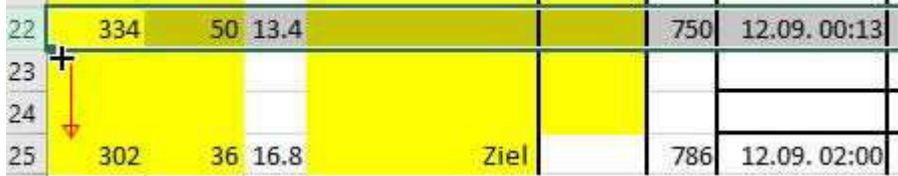

Zeilen löschen: - unterste Zeilen löschen

## Die Eingabefelder

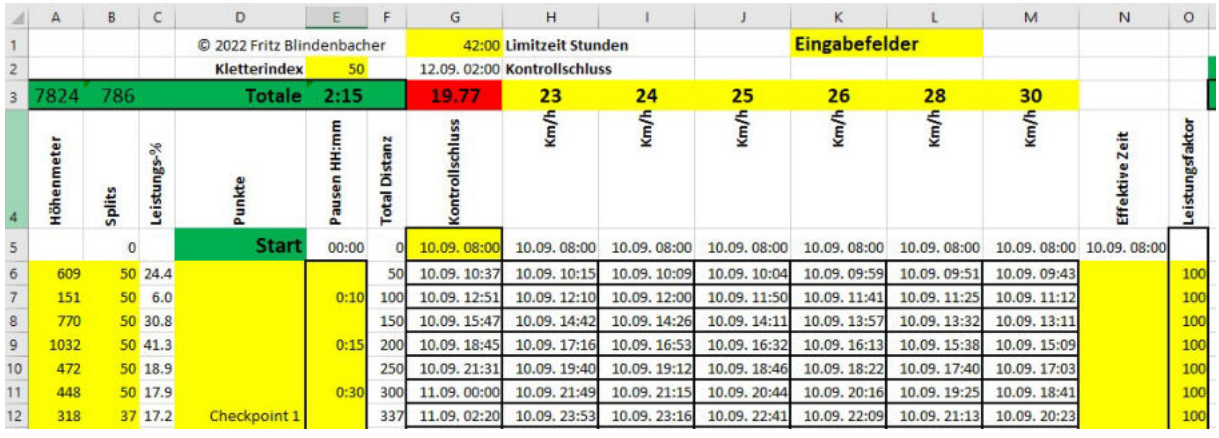

- Limitzeit Stunden
	- Zeit vom effektiven Start bis zum Kontrollschluss im Format hh:mm
- Kletterindex

erhöht die Leistungskilometer nach der Formel (Höhenmeter / Kletterindex = Zusatzkilometer)

50 = Allrounder, kleinerer Wert = Roller, grösserer Wert = Bergfahrer

• Startzeit

in der Spalte Kontrollschluss. In diesem Format: 10.09.2021 08:00:00

Höhenmeter

Positive Höhenmeter (Summe aller Steigungen) für diesen Split

• Splits

Strecke, nach der eine Standortbestimmung vorgenommen werden soll

• Punkte

explizit benannte Punkte (zum Beispiel Checkpoints des Veranstalters)

• Pausen

geplante Pausen im Format hh:mm

die Pausen erhöhen die Durchschnittsgeschwindigkeit beim Kontrollschluss, bezugsweise die Endzeit bei den geplanten Durchschnittsgeschwindigkeiten

- Geplante Durchschnittsgeschwindigkeiten 6 Spalten stehen zur Verfügung. Auch Kommastellen sind erlaubt
- Effektive Zeit wird während dem Rennen beim Erreichen des entsprechenden Splits eingetragen
- Leistungsfaktor

bildet die Leistungsfähigkeit des Athleten in Prozent ab und beeinflusst dadurch die Leistungskilometer – Vorschlag: die Leistungsfähigkeit nimmt alle 1000 Km um 5% ab. 100 – 95 – 90 …

Zeitformate sind generell hh:mm – (Stunden:Minuten)

Die meisten Eingabefelder sind selbsterklärend.

#### Kletterindex / Leistungskilometer

Die Zeitberechnungen basieren auf Leistungskilometern und sind damit unabhängig vom Leistungsvermögen (Watt) des Athleten.

Ein konkretes Beispiel: Die Strecke von Airolo zum Gotthardpass via Tremolaschlucht. Ein Athlet, welcher im Flachen eine Dauerleistung von 30 Km/h erbringen kann,

würde diese Strecke in 26 Minuten zurücklegen, wenn sie flach wäre.

Der Zuschlag aus Höhenmetern / Kletterindex ergibt neue Leistungskilometer. Diese geteilt durch 30 ergibt die neue Fahrzeit und effektive Geschwindigkeit.

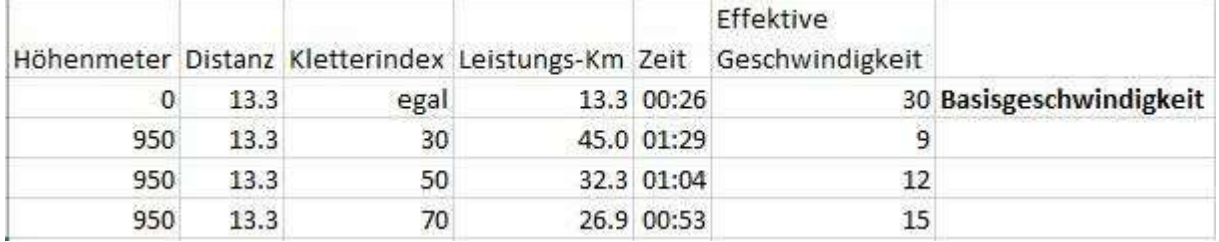

Da die Leistungskilometer für die ganze Strecke kumuliert werden, weichen die effektiv berechneten Werte in der Tabelle hiervon ab.

Mit der Eingabe eines extrem hohen Wertes, wie 99'999 wird der Kletterindex ausgeschaltet.

#### Splits

Sofern die Checkpoints des Veranstalters weniger als 100 Km auseinander liegen, diese verwenden.

Bei Checkpoints, welche zwischen 100 und 200 Km auseinander liegen, die entsprechenden Strecken teilen.

Liegen die Checkpoints noch weiter auseinander, mehrere Splits mit mindestens 50 Km Länge machen. (50 Km entsprechen zirka 2 Stunden Fahrzeit)

Beim Teilen der Strecke müssen die richtigen Höhenmeter ermittelt werden! Die ganze Marschtabelle sollte idealerweise nicht mehr als 2 Seiten A4 quer umfassen.

#### Leistungsfaktor

Der Leistungsfaktor darf auch über 100 sein – wenn zum Beispiel die Strecke während des ganzen Splits oder einem grossen Teil davon bergab verläuft.

# Planung und Simulation

Alle Daten erfasst? Jetzt kann damit gespielt werden.

Die Aenderung von Pausenzeiten beeinflusst die Durchschnittsgeschwindigkeit für den Kontrollschluss und die Zielzeiten für die geplanten Durchschnittsgeschwindigkeiten.

Die Aenderung einer geplanten Durchschnittsgeschwindigkeit beeinflusst die entsprechende Zielzeit.

Alle Werte der gesamten Matrix werden bei jeder Eingabe automatisch nachgeführt.

In den grünen Totalzeilen sind die kumulierten Pausenzeiten und die Nettofahrzeiten pro geplante Durchschnittsgeschwindigkeit ersichtlich.

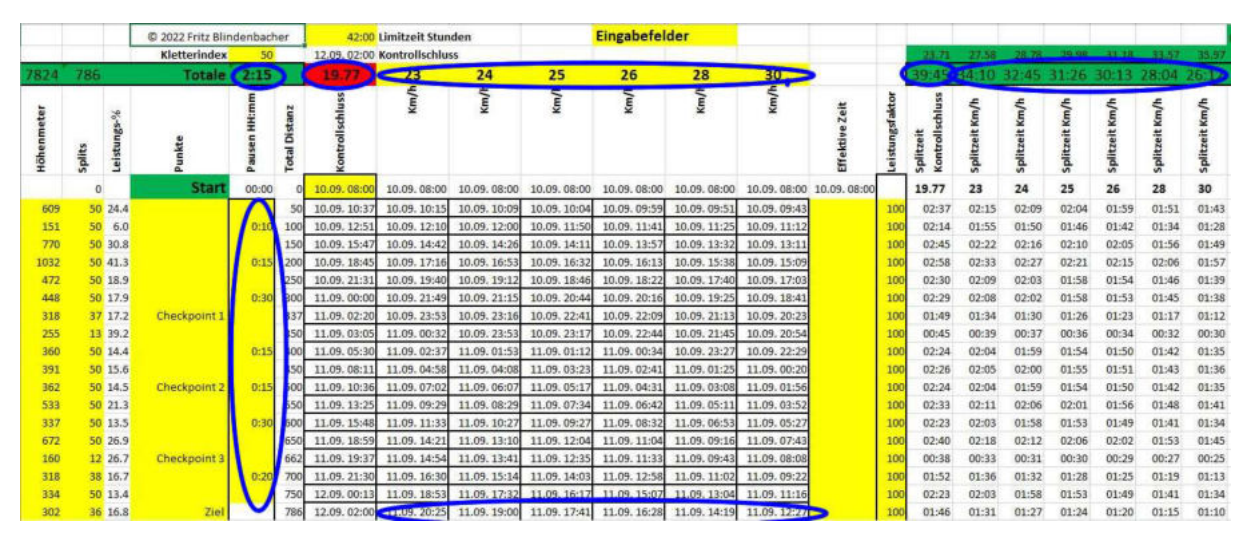

Aenderungen am Kletterindex oder an den Leistungsfaktoren ändern die Zielzeiten nicht (diese sind durch die Durchschnittsgeschwindigkeiten vorgegeben) jedoch die Zeiten pro Split über die ganze Distanz und über alle Geschwindigkeiten.

Wenn die Planung steht und die definitive Startzeit bekannt ist, kann die Marschtabelle zum Mitnehmen generiert und ausgedruckt werden.

Dazu die Daten aus dem Tabellenblatt 1 ins Tabellenblatt 2 kopieren wie im Tabellenblatt 2 beschrieben:

«Zuerst alte Marschtabelle "Zellen löschen" -> nach Links, und evtl. Platz schaffen für mehr Zeilen.

Dann kopieren Werte und Format aus Tabelle 1 - Spalten A bis 'Effektive Zeit'» und bei «Pausen» und «effektive Zeit» eine genügend grosse Spaltenbreite schaffen, damit hineingeschrieben werden kann.

Tabellenblatt 2 ausdrucken auf A4 quer.

# Während dem Rennen

Die ausgedruckte Marschtabelle kommt zusammen mit den ebenfalls gedruckten Höhenprofilen auf ein Klemmbrett beim Navigator.

Der Navigator hat nun folgende Aufgaben:

- Zeit notieren bei Ankunft an einem Split.
- Markieren der nächst höheren Zeit in der Tabelle.
- Effektive Pausen notieren an einem Split oder unterwegs.

Kurzpausen unter 5 Minuten, (zum Kleider oder Rad wechseln, Verpflegungsübergabe usw.) sind irrelevant und müssen nicht notiert werden.

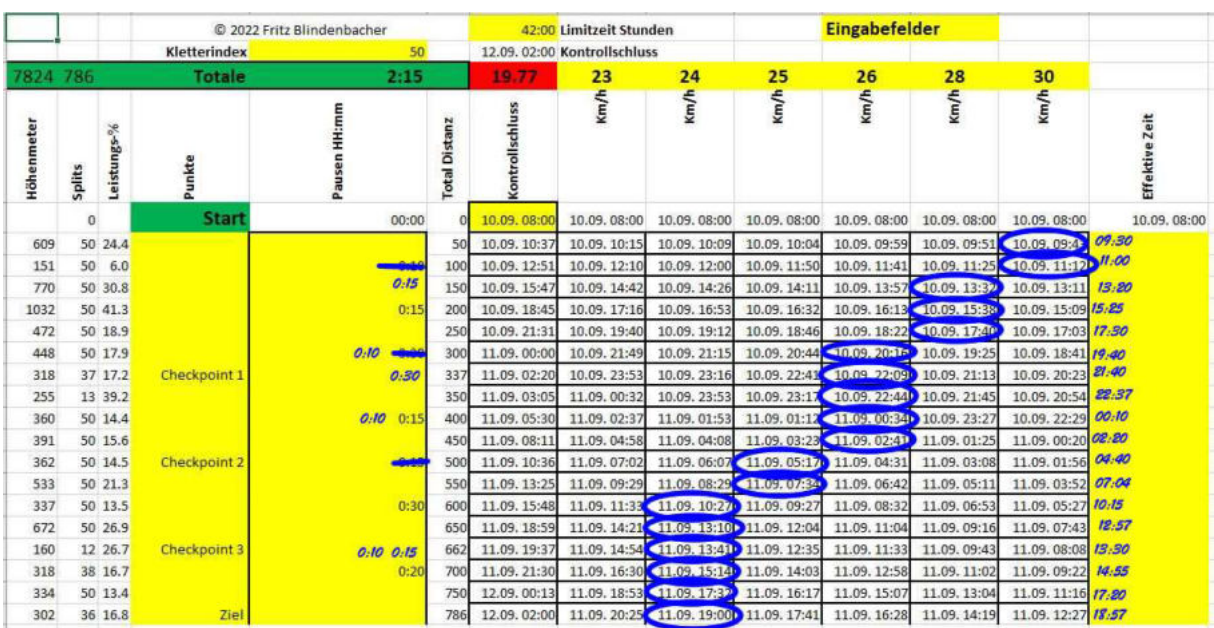

Meistens wird sich der Verlauf so darstellen wie auf dieser fiktiven Grafik.

Mit der markierten Zeit hat der Athlet und die Crew jederzeit eine Uebersicht über den aktuellen Stand, auch im Bezug auf den Kontrollschluss.

Wenn die Kontrollschlusszeit mehrmals nacheinander überschritten wird, sollte ans Aufgeben gedacht werden.

## Auswertungen nach dem Rennen

Jetzt können die effektiven Pausenzeiten und die effektiven Ankunftszeiten an den Splits erfasst werden.

Die Pausenzeiten werden die Matrix wieder verändern.

Nach dem Erfassen der Ankunftszeiten an den Splits – Achtung – gleich formatiert erfassen wie die Startzeit... <sup>10.09.2021</sup> 08:00:00 wird zuhinterst die Spalte «Splitzeit» gerechnet. Dies ist die Netto-Fahrzeit pro Split.

Jetzt kann die Fahrt definitiv analysiert werden.

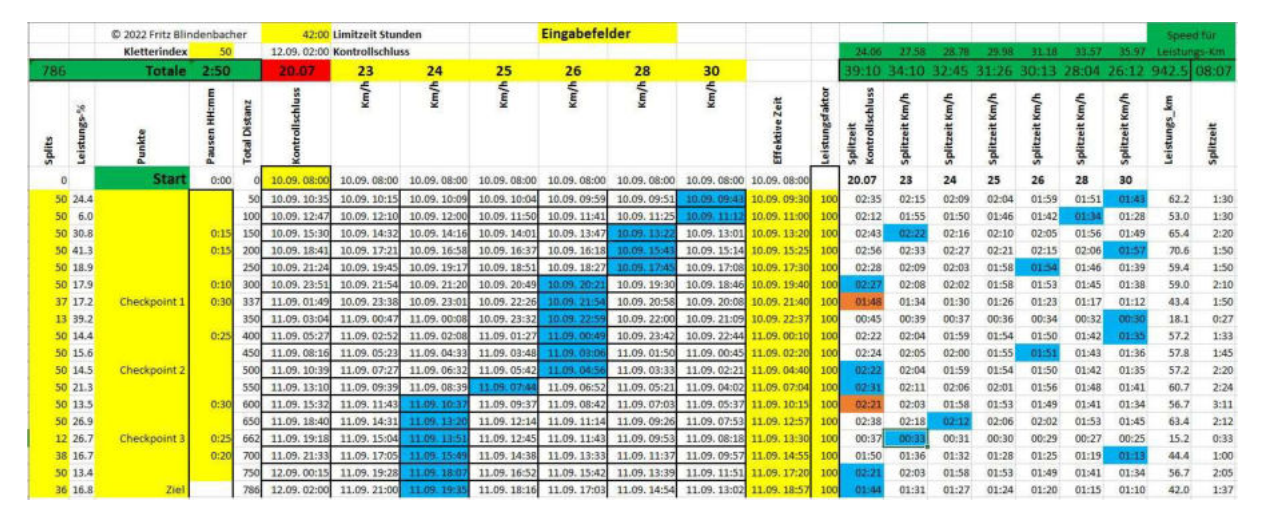

- Effektiver Fortschritt an jedem Split Markieren der nächst höheren Zeit in der Tabelle.
- Nettozeit pro Split Markieren der nächst höheren Zeit in der Tabelle.

Zwei Mal wurde in diesem Beispiel die Nettozeit für den Kontrollschluss überschritten. Was war der Grund? Grosse Steigung? Hungerast? Krämpfe? Die schöne Landschaft genossen? Dies kann jetzt individuell analysiert, ermittelt und allenfalls im nächsten Rennen korrigiert werden.

# Und zum Schluss

Diese Tabelle wurde bis jetzt (August 2022) acht Mal an diversen Langstreckenrennen von 750 – 2600 Km Länge eingesetzt und hat sich bewährt.

Trotzdem war die Tabelle des Radsporttrainers aus der Vorgeschichte gar nicht so übel. Hier der Vergleich mit meiner Tabelle.

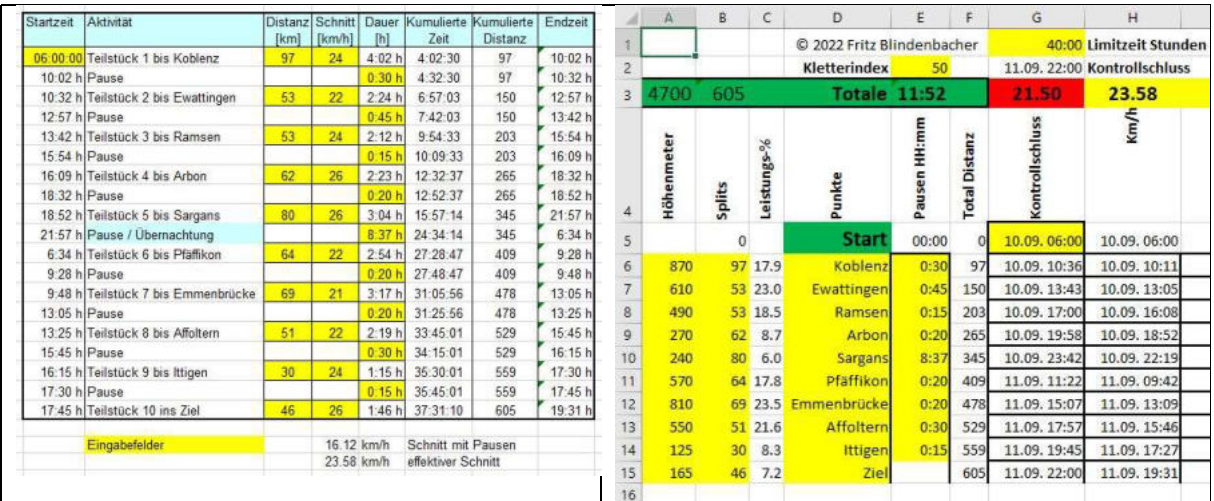

Die Ankunftszeiten an den Splits differieren bei gleichen Pausenzeiten und Durchschnittsgeschwindigkeit um maximal eine halbe Stunden.

## whats about feet and miles ?

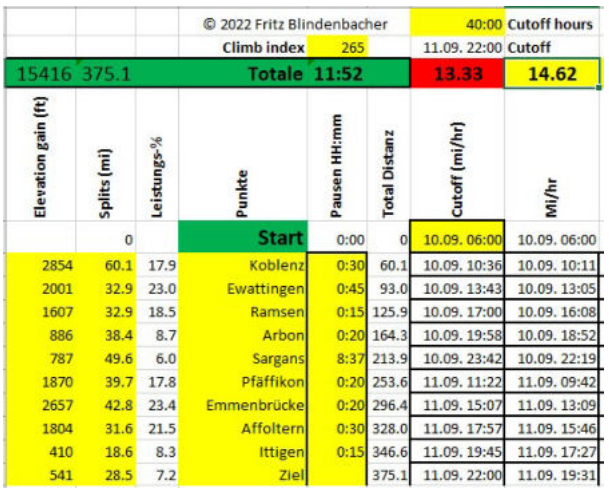

Of course, it works. - Especially for our U.S. friends.

You may note elevation in feet and distances in miles.

So you get cutoff average in miles per hour and you can also set averages in miles per hour.

Because it is a big difference between feet and miles and Meter and Kilometer you must change the climb index to 265 ( $\overline{50}$ ) for an allrounder, to 150 ( $\overline{30}$ ) for a weak climber and  $370$  ( $70$ ) for a strong climber (or any value between...)